# **VisionTek®**

## **VT80 USB 3.0 to DisplayPort Adapter**

SKU: 901505

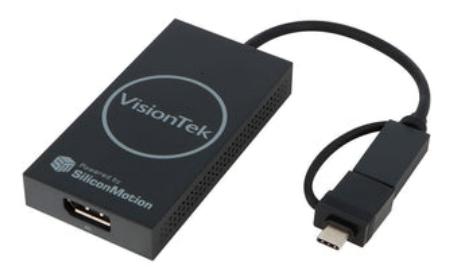

The VisionTek VT80 USB 3.0 to DisplayPort Adapter allows you to easily connect your Windows™, Mac™ or Chrome™ laptop to an additional 4K display.

- Supports 1 Display (DP) via Silicon Motion USB Graphics
- USB-A or USB-C connection to host system

**VT80 USB 3.0 to DisplayPort Adapter**

#### **Key Features:**

- Compatibility with USB 3.0 Systems
- Compatible with M1 Mac
- Supports 1 external display
- 1 x DisplayPort 1.2

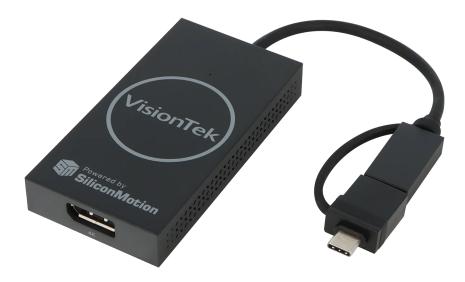

The VisionTek VT80 USB 3.0 to DisplayPort adapter allows you to easily add additional displays to your USB 3.0 enabled system. With this plug and play adapter, you can easily increase your desktop workspace to increase productivity with one small adapter.

#### **What's In The Box**

- VT80 USB to DisplayPort Adapter
- Quick Start Guide

**Single Display Support:**

DisplayPort: Resolutions up to 3840 x 2160 @ 30Hz (4K)

# **VisionTek®**

## **Single Display Support:**

DisplayPort: Resolutions up to 3840 x 2160 @ 30Hz (4K)

## **Technical Specifications**

#### **Part #**

901505

#### **Dock Connection**

USB 3.0 - A USB 3.0 - C

#### **Display Technology**

Silicon Motion USB Graphics

## **Displays Supported**

1

#### **Maximum Resolution Supported**

4K @ 30Hz 1080P @ 60Hz

#### **Video Interfaces**

(1) DP 1.2

#### **Cable Length**

Adapter

## **System Requirements**

#### **Operating Systems:**

Windows 11 Windows 10 Window 8.1 Windows 7 macOS 10.x and later Chrome

## **Dock to System Connection**

USB 3.0 Type A or USB 3.0 Type C

## **CPU**

Core i5 or higher

#### System Memory

4GB

## **Warranty**

#### Warranty:

2 Year Limited

Product must be registered within 30 days of purchase to be covered by the full 2-Year Warranty period\*. Products not registered within 30 days of purchase will default to our 1-Year Warranty period.

You may register your product here: [www.visiontek.com/support/warranty-registration](https://www.visiontek.com/support/warranty-registration) For additional warranty information, please see our Warranty Page: [www.visiontek.com/support/warranty-information](https://www.visiontek.com/support/warranty-information)

## Dimensions & Weights

#### Product Information

Length: 3.93" (100mm) Depth: 0.59" (15mm) Height: 1.98" (50.2mm) Weight: 2.9oz (84g) Color: Black ABS

Packaging Information

Packaging Style: Retail Box Length: 5.31" (135mm) Depth: 0.79" (20mm) Height: 3.35" (85mm) Weight: 3.6oz (102g)

**Support** 

**Drivers** Download the latest drivers from: [VisionTek.com](/pages/download-drivers) User Manual

[VT80 User Manual EN \(757 KB\)](https://cdn.shopify.com/s/files/1/0570/7651/4965/files/901505_901506_VT80_VT90_Manual_12_20_2021.pdf?v=1640029534)

## **FAQ**

How do I change the arrangement of my displays?

The display arrangement can be adjusted in your operating system's Display Settings.

Can I set the number the monitor is identified as?

Windows will preset identifiers to the attached displays. If they match the physical orientation this identifier does not interfere with the arrangement.

My display is not working while connected to the VT80.

Please install the latest Silicon Motion USB Graphics drivers from: [VisionTek.com](/pages/download-drivers)

Make sure all cables are connected to the adapter.

Ensure the displays in the Display Settings arrangement are not set to Disconnect by default.

I installed drivers on my Mac system and there is still no display.

Please follow the instructions in the User Manual for adjusting security preferences on MacOS here. [User](https://cdn.shopify.com/s/files/1/0570/7651/4965/files/901505_901506_VT80_VT90_Manual_12_20_2021.pdf?v=1640029534) **[Manual](https://cdn.shopify.com/s/files/1/0570/7651/4965/files/901505_901506_VT80_VT90_Manual_12_20_2021.pdf?v=1640029534)** 

How do I change the arrangement of my displays?

The display arrangement can be adjusted in your operating system's Display Settings.

Can I change the number on the monitor when I ask Windows to Identify Displays? Windows will preset identifiers to the attached displays. If they match the physical orientation this identifier does not interfere with the arrangement.

How can I use my Windows laptop with the lid closed and connected to the docking station? Yes. In the control panel Settings go to Power and Sleep Settings > Additional Power Settings > Choose what closing the lid does > Do Nothing (On battery and/or Plugged in)

How can I use my macOS laptop with the lid closed and connected to the docking station? Go to System Preferences > Energy Saver > Slider set to Never

What drivers are required for the VT80?

The VT80 requires Silicon Motion USB Graphics drivers to operate. Please install the latest Silicon Motion USB Graphics drivers from: [VisionTek.com](/pages/download-drivers)

What Operating Systems is the Dock compatible with? Windows 11, Windows 10, Windows 8.1, Windows 7, macOS

Can the VT80 connect to a laptop via USB-C?

Yes, you can use the included USB-A to USB-C adapter to connect to a USB-C port.

Can a display adapter be used with the VT80?

Yes, however, please use an active adapter when making signal type translations.

Is this VT80 compatible with non-4K displays? Yes, this adapter will support resolutions below 4K.

Does the VT80 support DisplayPort MST daisy-chain connections?

No, the VT80 does not support this DisplayPort feature.

For California Residents Only:

WARNING: Cancer and Reproductive harm. For more information, go to www.p65warnings.ca.gov

\* Please, Note that Proposition 65 may be best defined as a "Right To Know" law in California and Prop 65 warning labels are not an indication that a product is violating safety standards or regulations. The Prop 65 warning label does not mean our products inevitably cause cancer or reproductive harm. We do not consider our products harmful when used as intended. However, it is a necessary precaution to provide the warning because of this California law.